комплектующие и пр.

<u> $\overline{)$ </u>

показываемого. Теперь в него входят материал длинномеров, материал профилей,

1. команде *Сервис/Анализ/Показать кромки, крепеж...* расширен список

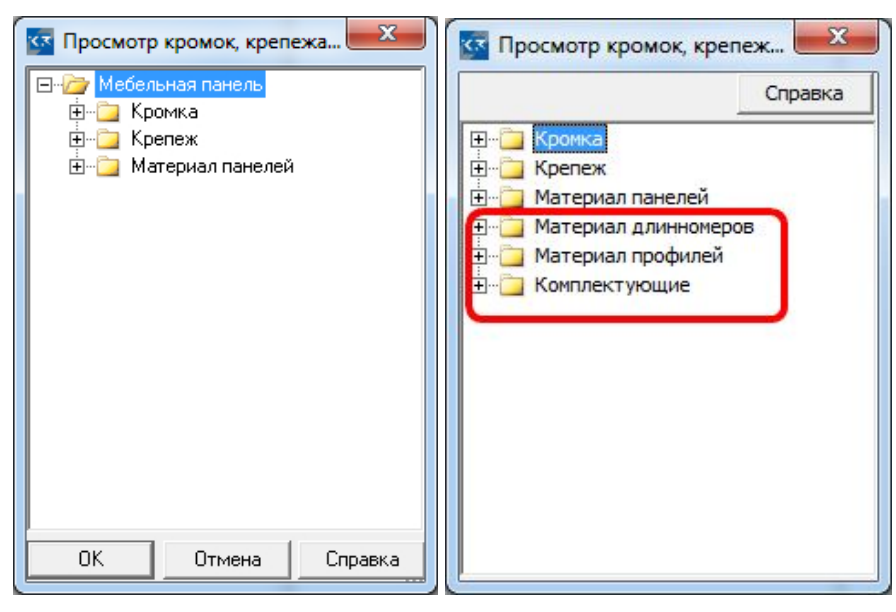

• узле **Анализ** появился новый параметр **Цвет уже обработанного**; он позволяет задать цвет окрашивания панелей, к которым при работе команды *Конструирование/Мультиредактирование/Копировать свойства панели*

2. пользовательских умолчаниях (команда *Установки/Пользовательские*

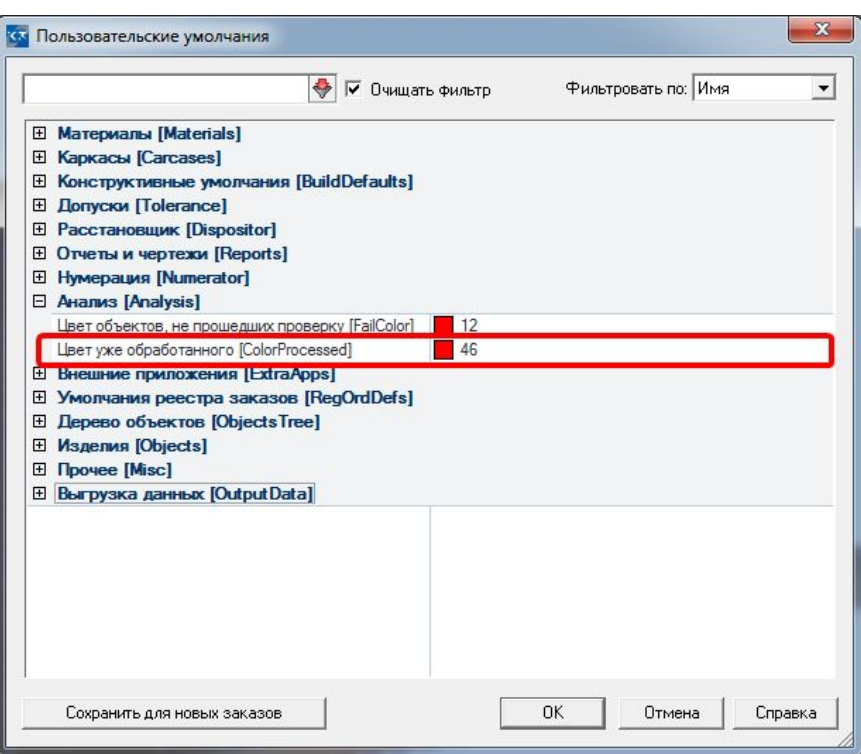

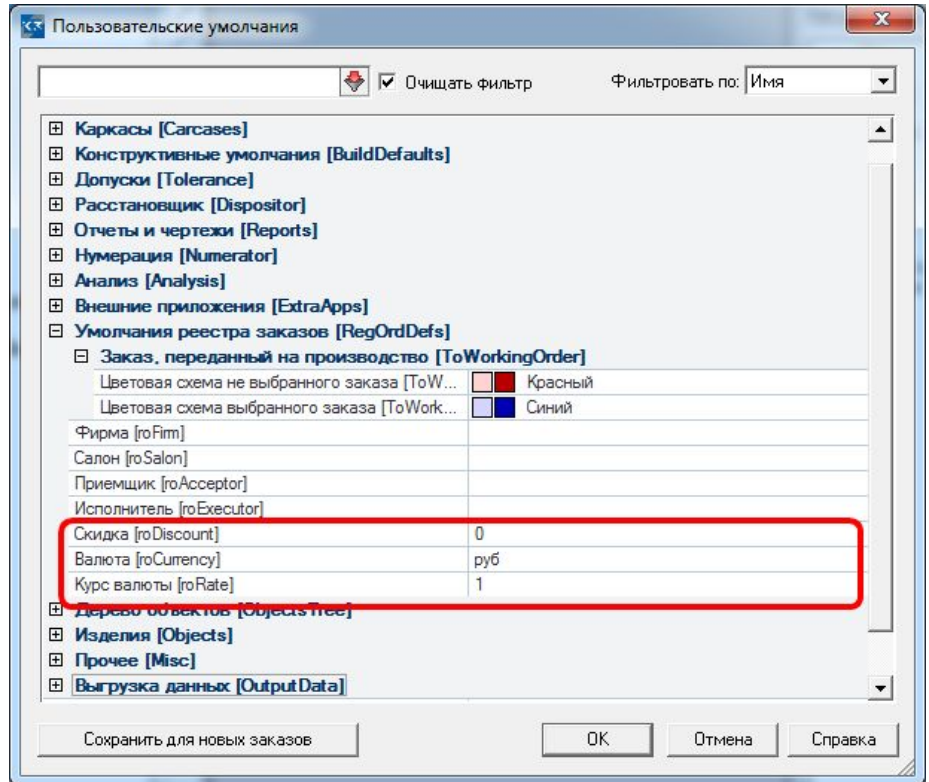

• узле **Умолчания реестра заказов** появились умолчания на **Скидку**, **Валюту** и

 $\bullet$  устранена неоднозначность в умолчаниях установки ракурса каркаса и вписываниях установки ракурса каркаса и в

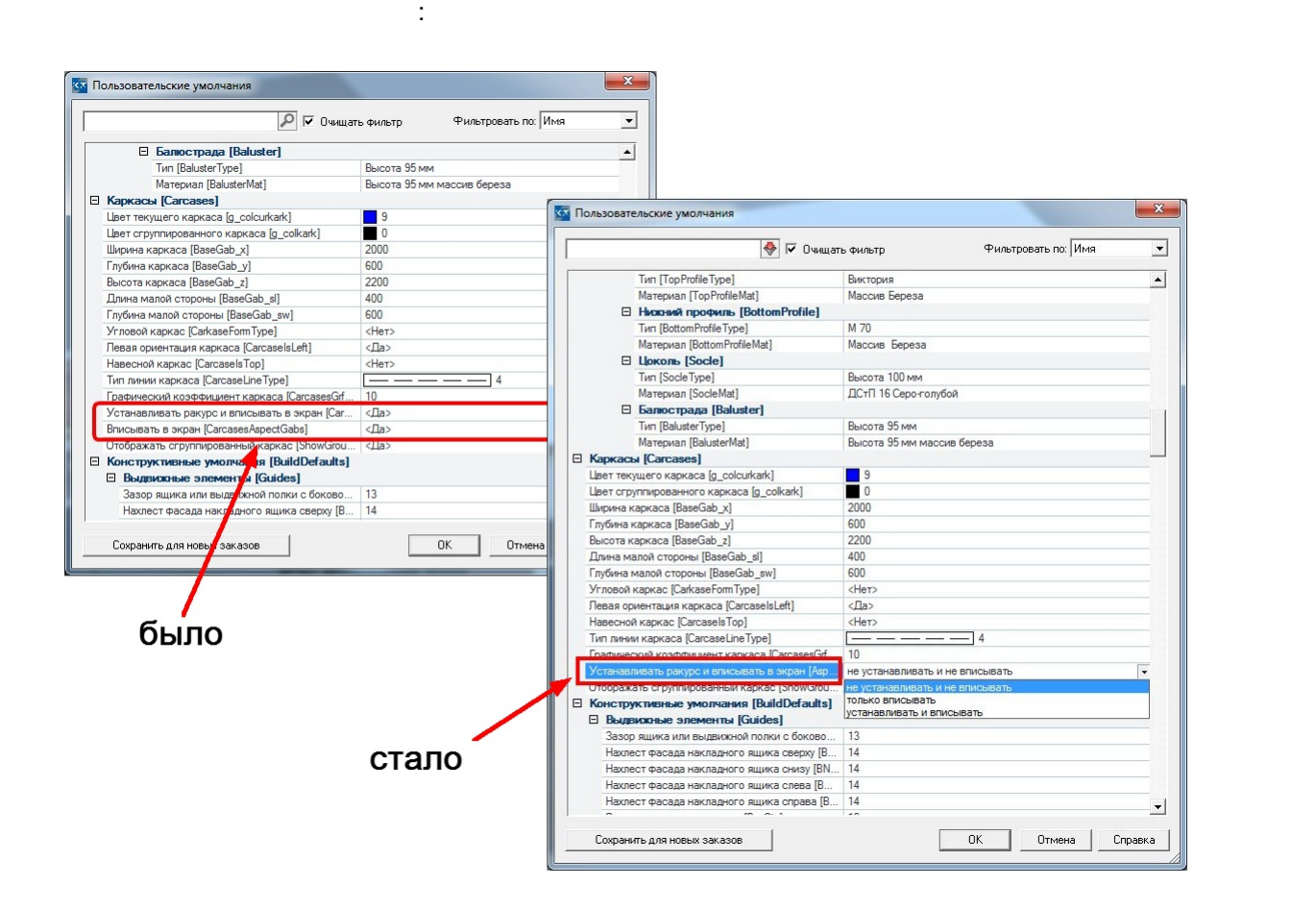

 справочнике **Номенклатура** появилась возможность: •  $\sqrt{2\pi}$  excel

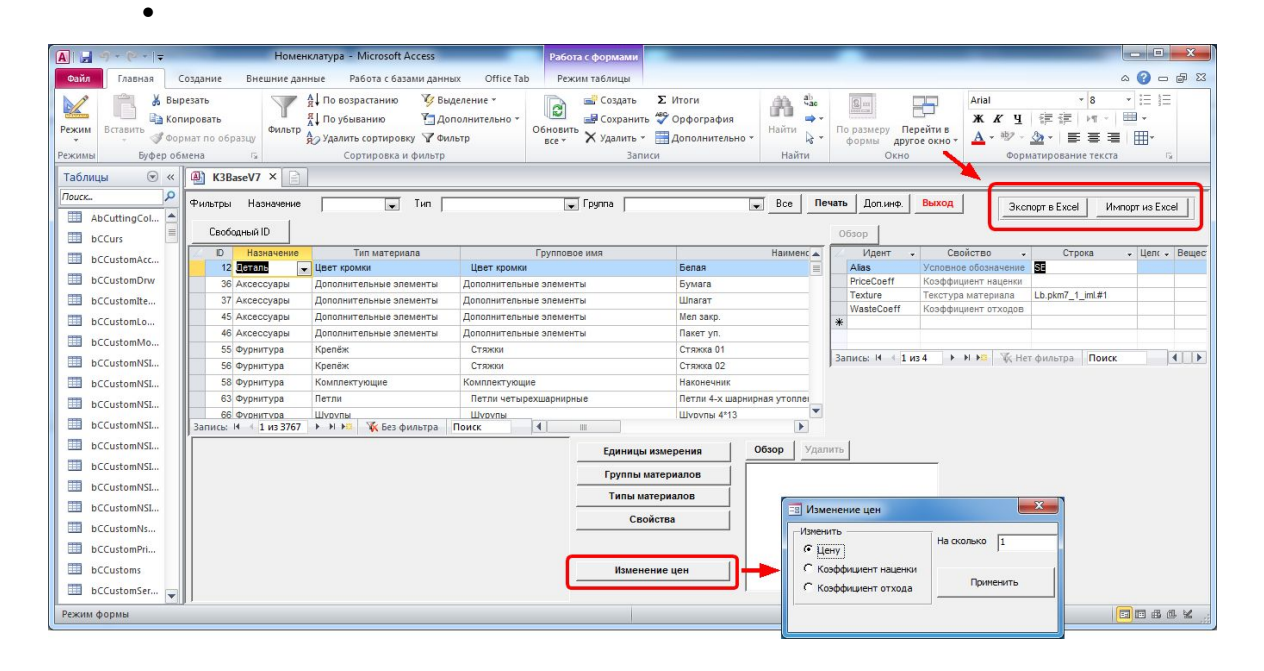

1. Теперь можно импортировать и экспортировать заказы, не заходя в **Реестр заказов**.

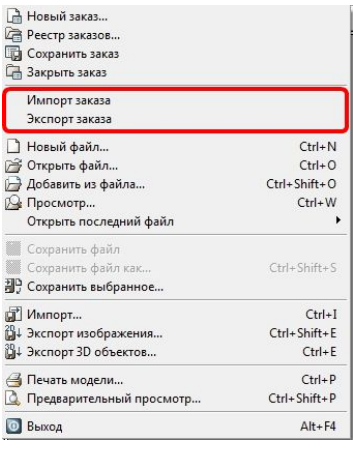

Для этого в меню **Файлы** добавлены команды *Импорт заказа* и *Экспорт заказа*.

2. карточке **Настройки для информации о заказе** (команда *Установки/Настройки*

изменения.

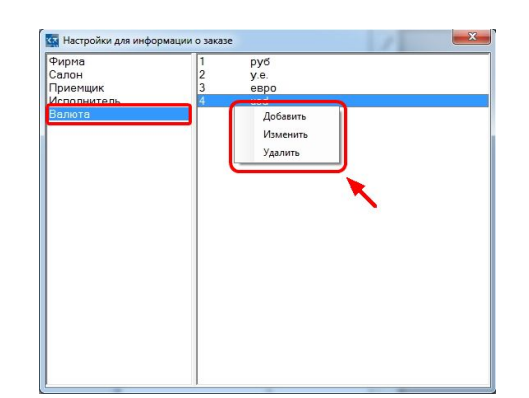

*для информации о заказе)* появились **валюты** и возможность их добавления и

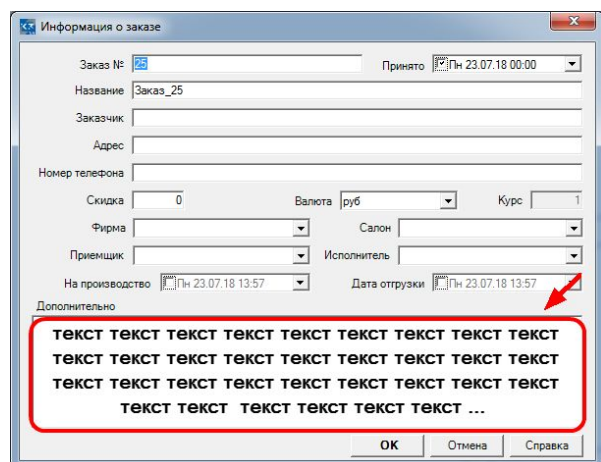

 $\frac{1}{\sqrt{2}}$ 

3. карточке **Информация о заказе**, в поле **Дополнительно** снято ограничение на

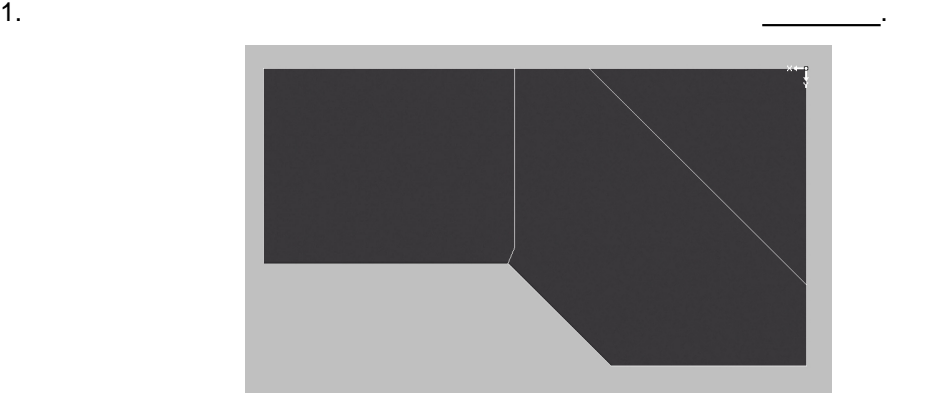

2.  $\sim$  1100  $\sim$ 

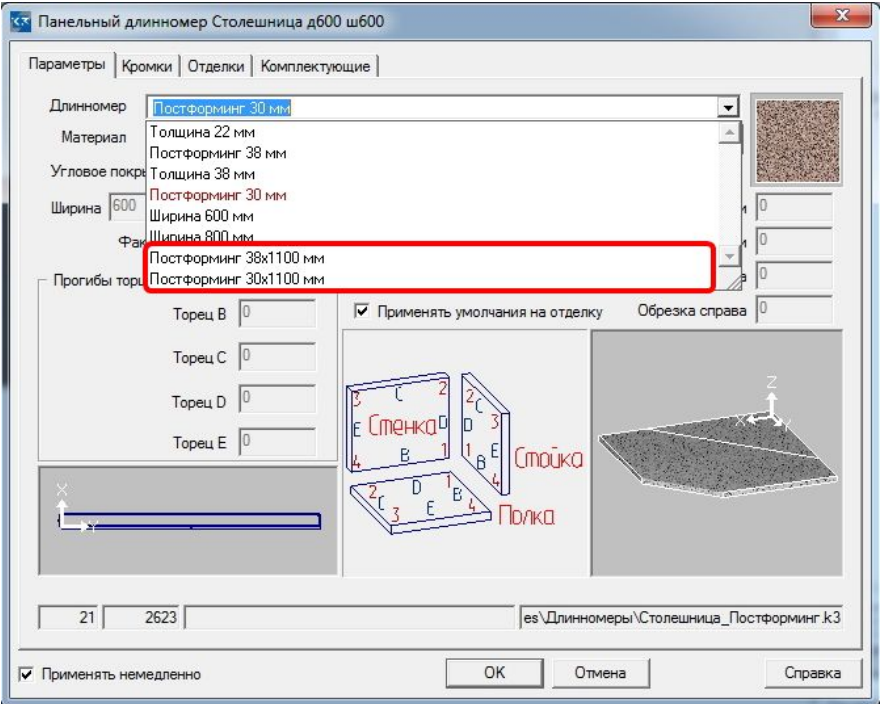

1.  $\mathbf{d} = \mathbf{d} \times \mathbf{d}$  , поэлементной фрезеровки панелей: поэлементной фрезеровки панелей: по контурам, по

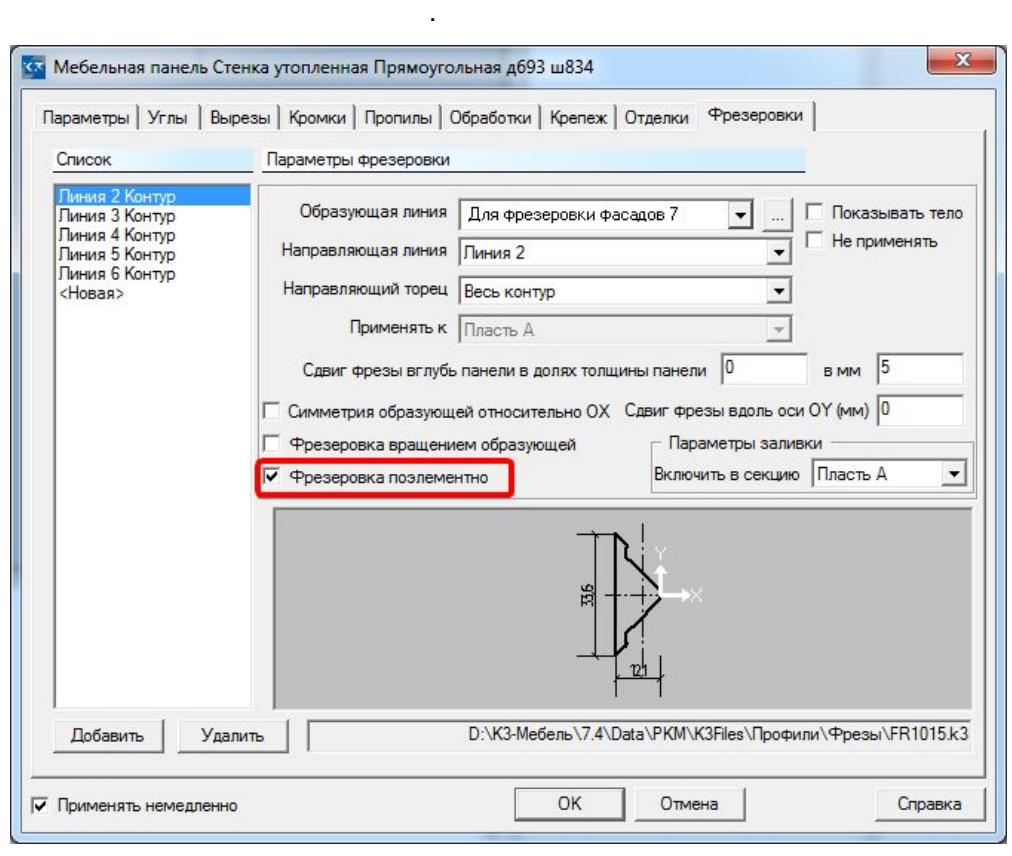

2. базу выгрузки теперь выгрузки теперь выгрузки теперь выгрузки теперь выгрузки теперь выгрузки теперь выгруз

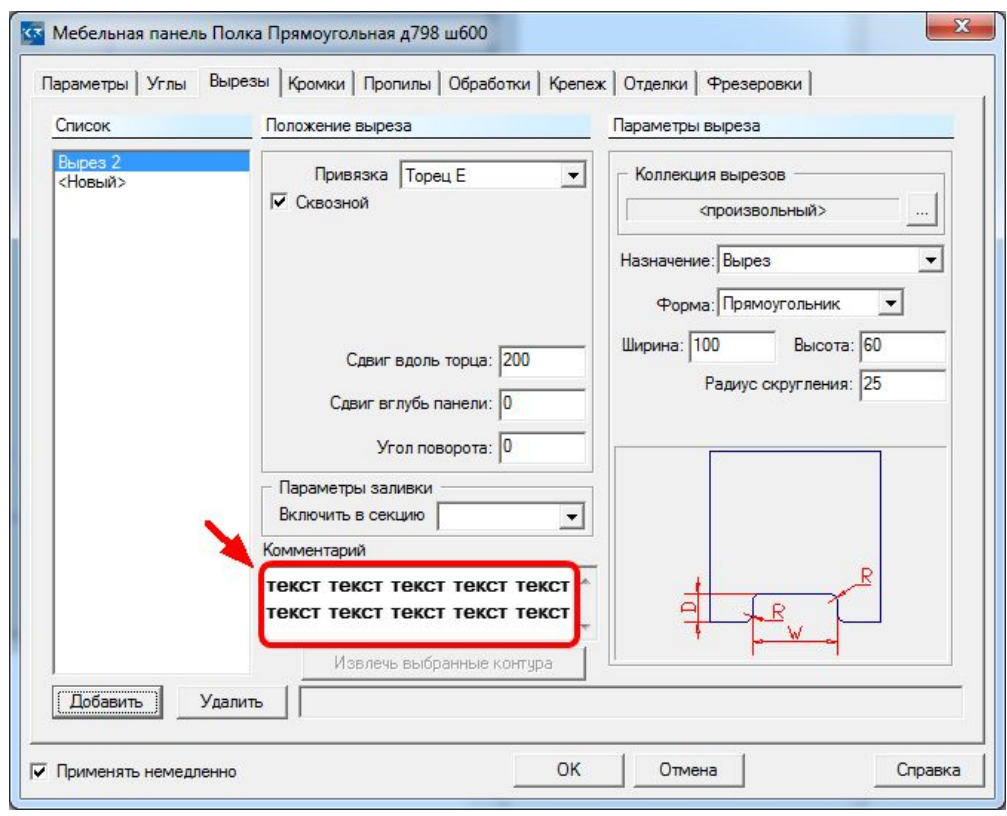

1.  $\blacksquare$ *Технологическая подготовка/Крепеж/Cдвиг/копия*) "зеркалить" детали группы Закончить С обратной стороны ◆ Абсолютно **Относительно** Сетка Confine Симметрия деталей в группе крепежа Дополнительно L

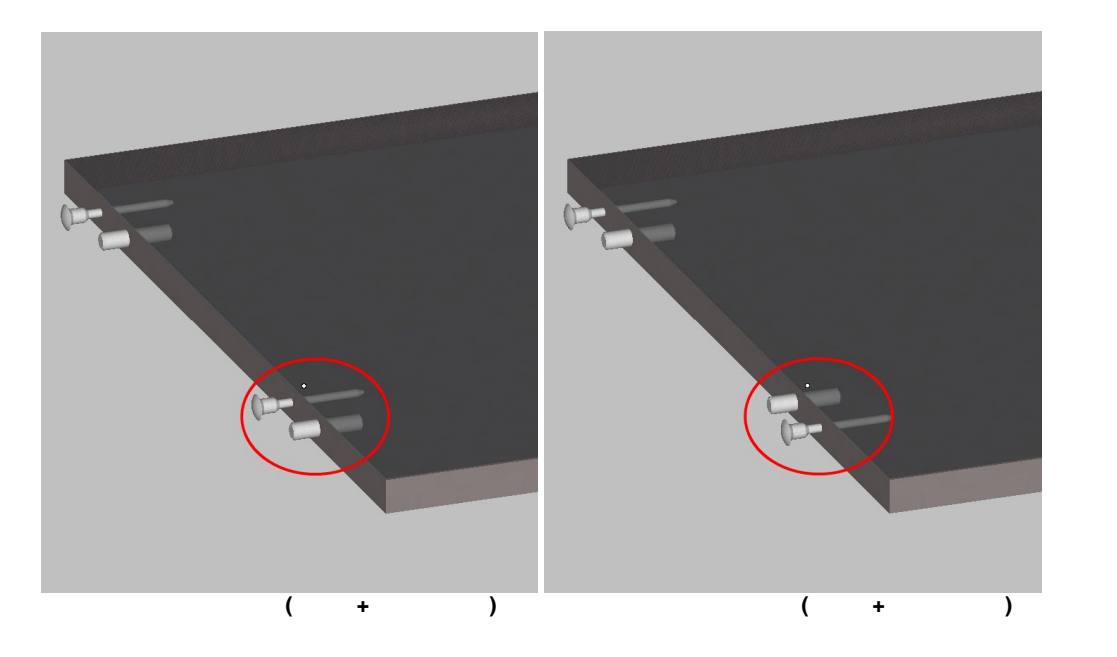

 $2.$ 

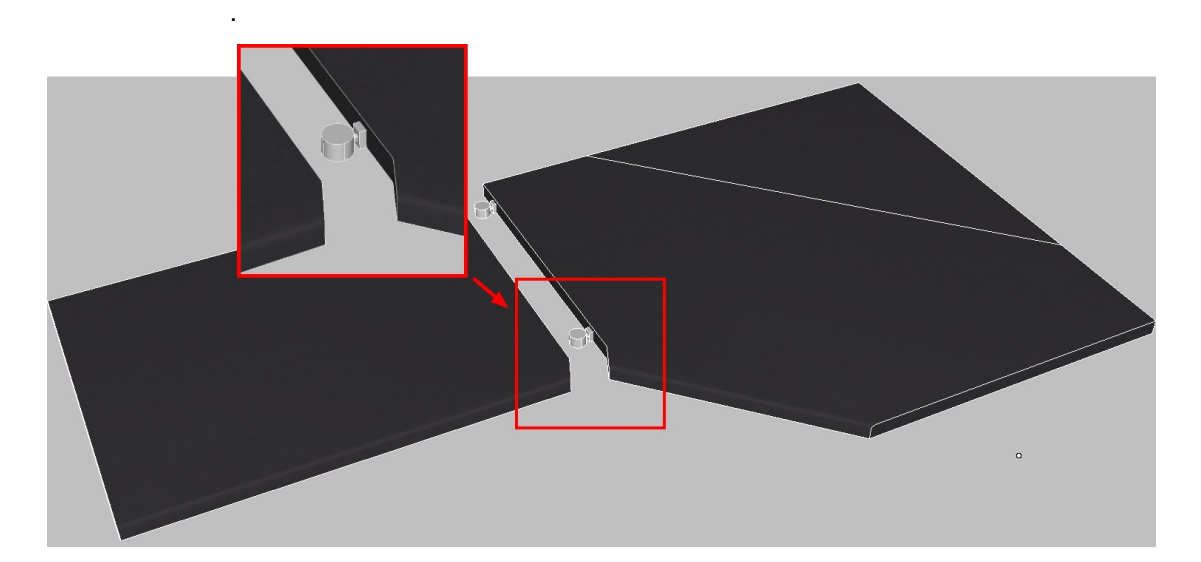

 $\mathbf{r}$ 

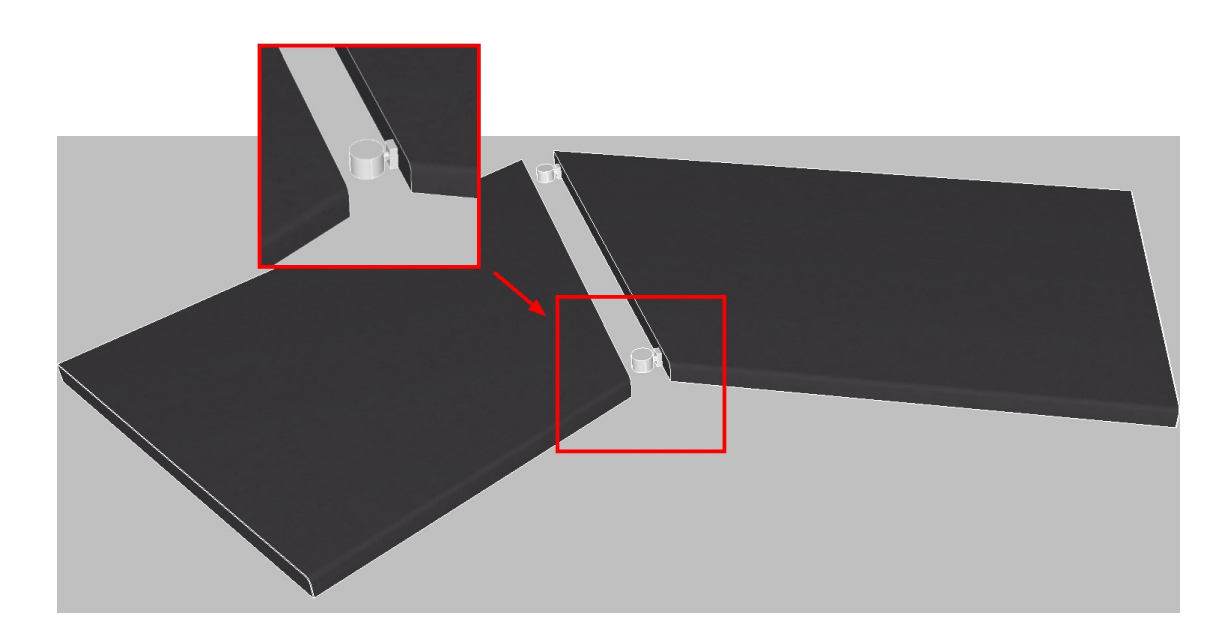

3. Теперь при мультизамене крепежа (команда *Технологическая подготовка/Крепеж/Мультизамена*) можно выбирать **Тип мебельных объектов**

**для замены**.

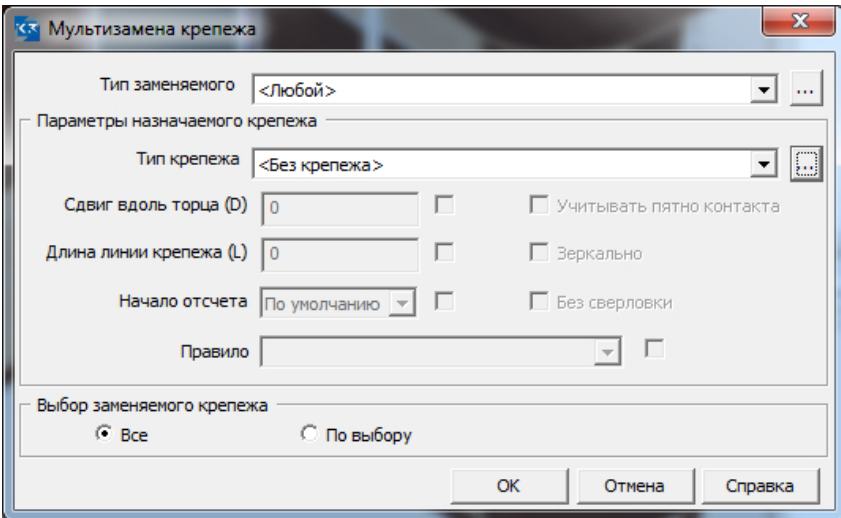

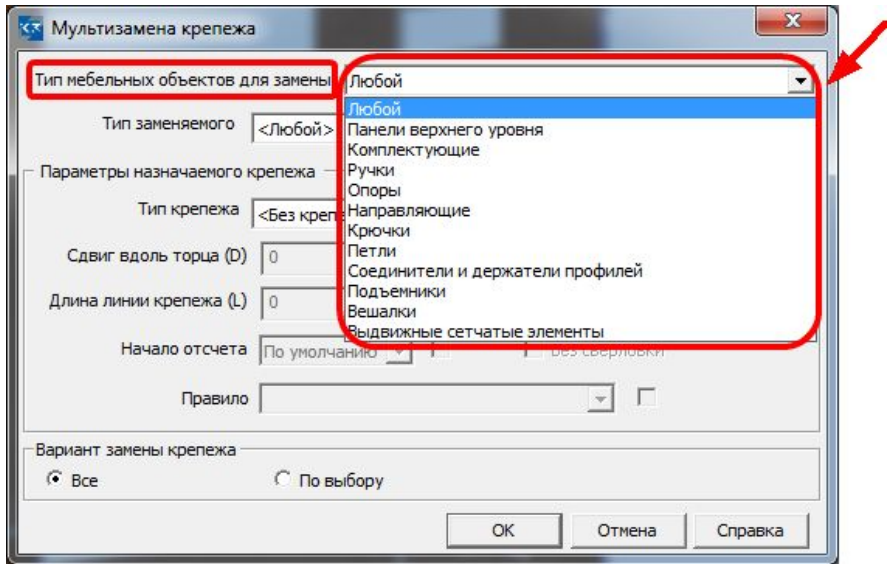

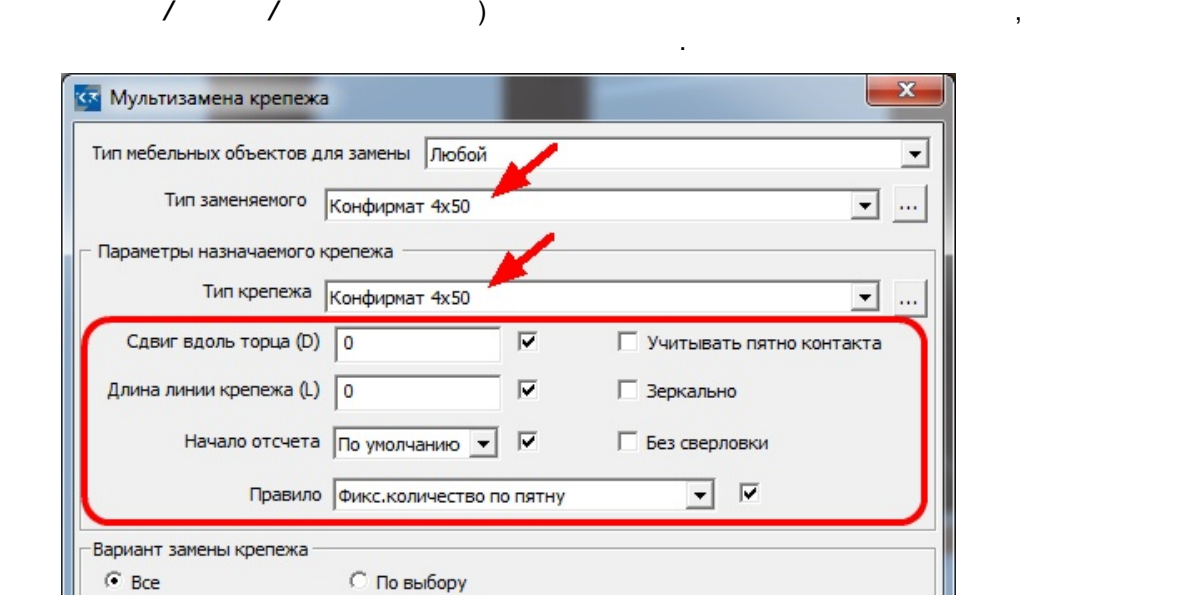

4. При мультизамене крепежа (команда *Технологическая*

OK

Отмена

Справка

крепежа.

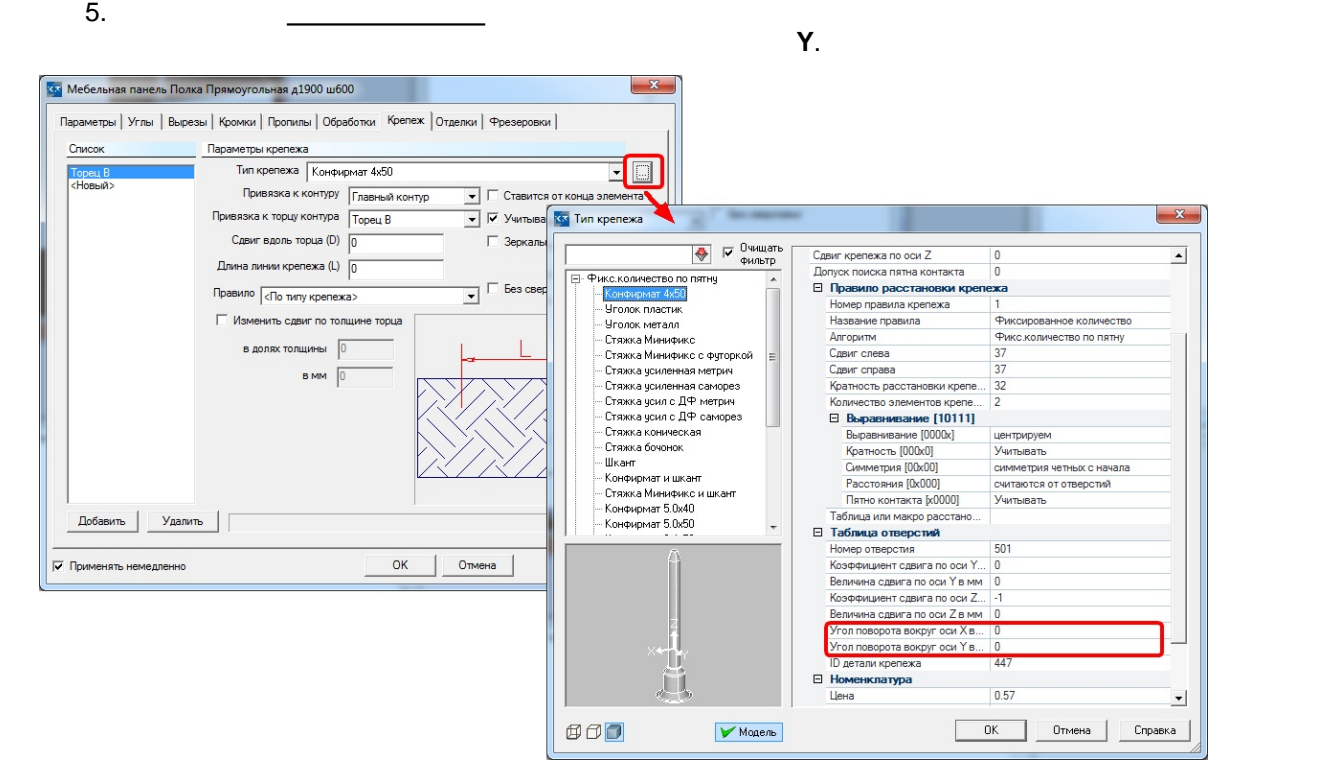

Добавлена новая команда *Конструирование/Профили/Продлить/Укоротить*.

При смене типа двери (команда *Накладная/утопленная*) меняются и петли, в соответствии с выбранным типом двери.

Значения этих параметров задаются в справочнике **Сборочные единицы**, в свойствах

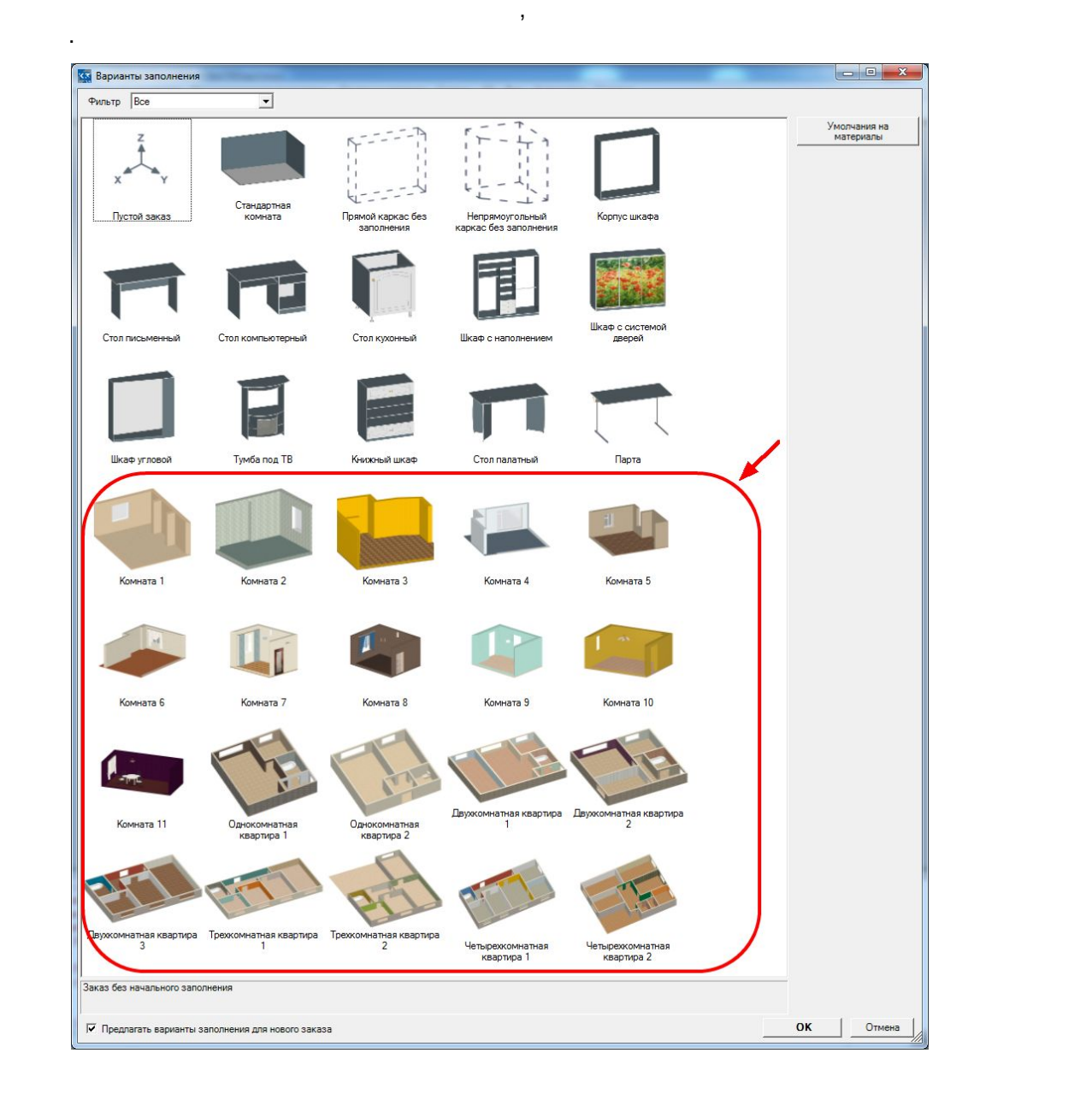

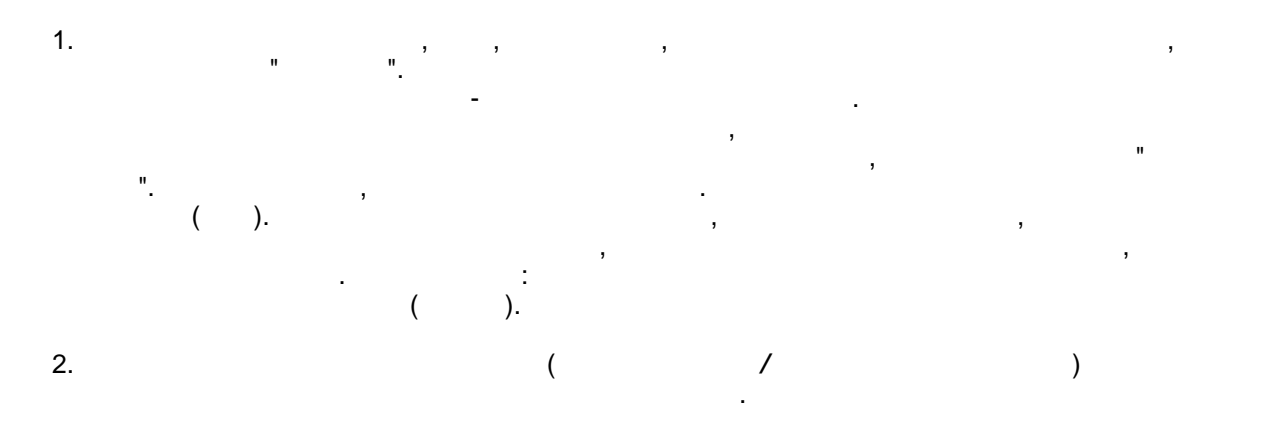

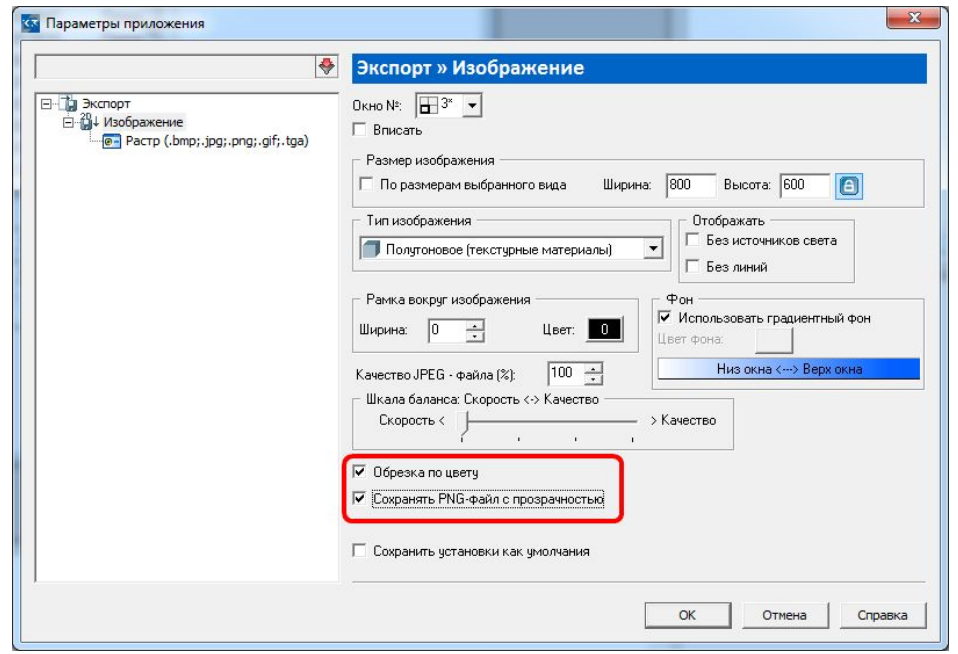

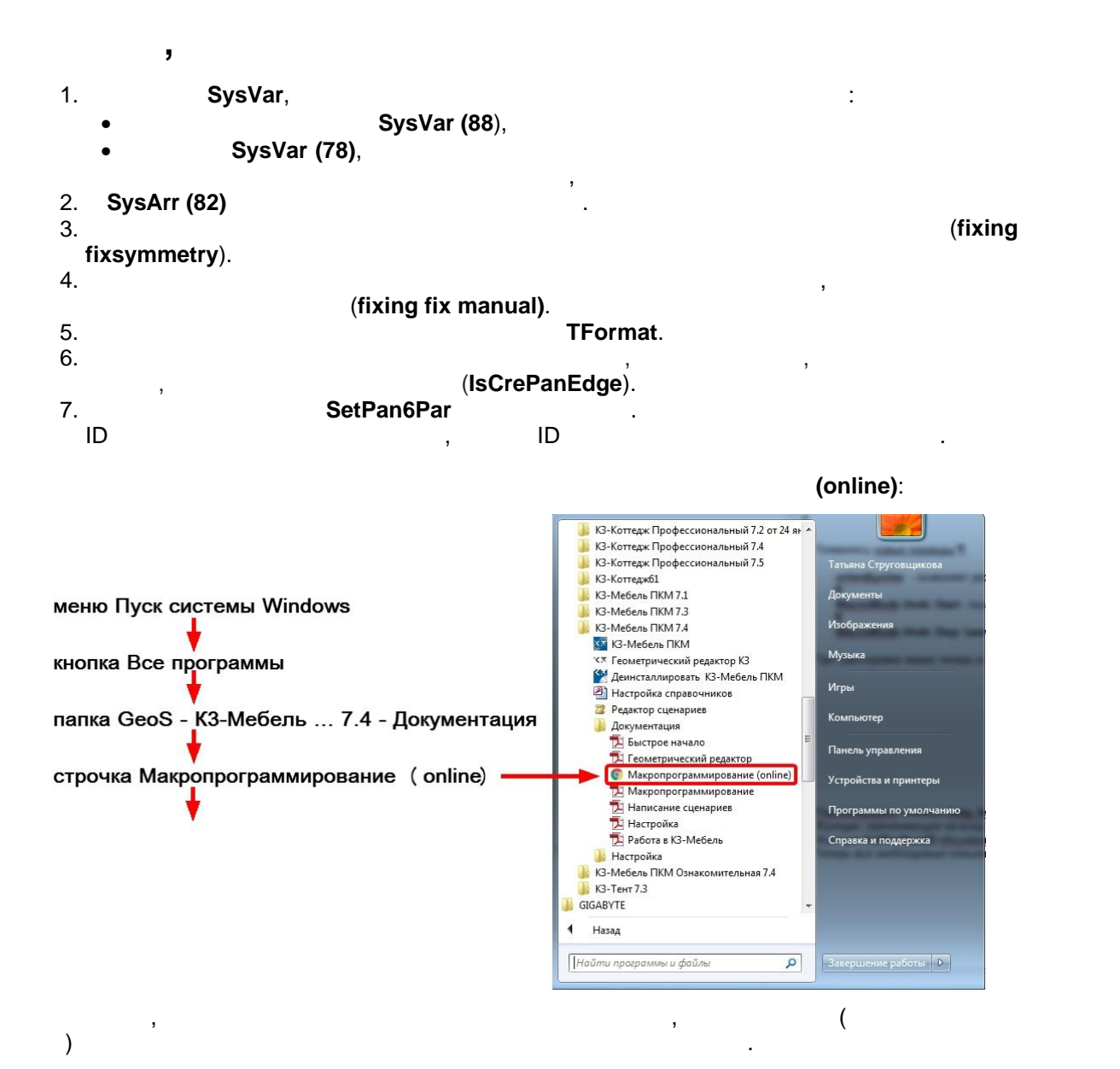

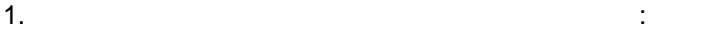

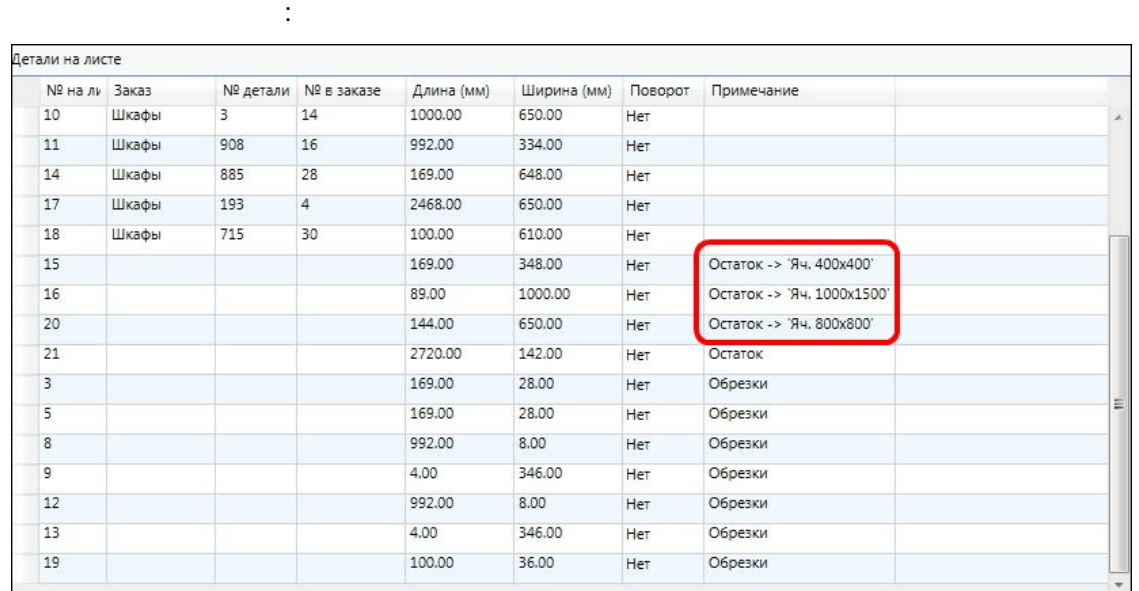

 $\bullet$  информация о том, в какую ячейку попадает остаток, отображается в отчетах, отображается в отчетах, от

 $\bullet$  при сортировке остатков по ячейкам учитываются линейные размеры остатка, а ней

 **в заказе**) для новой детали берутся с выделенной детали. **заказа** остается без

• раскройной таблице **Детали на листе** в графе **Примечание** пишется название ячейки хранения, в которую при данном варианте раскроя при данном возможности предположительности предположите<br>В которую при данном возможности предположительности предположительности предположительности предположительнос

2. При добавлении детали в закладку **Детали** номер заказа ( **заказа**) и номер в заказе (

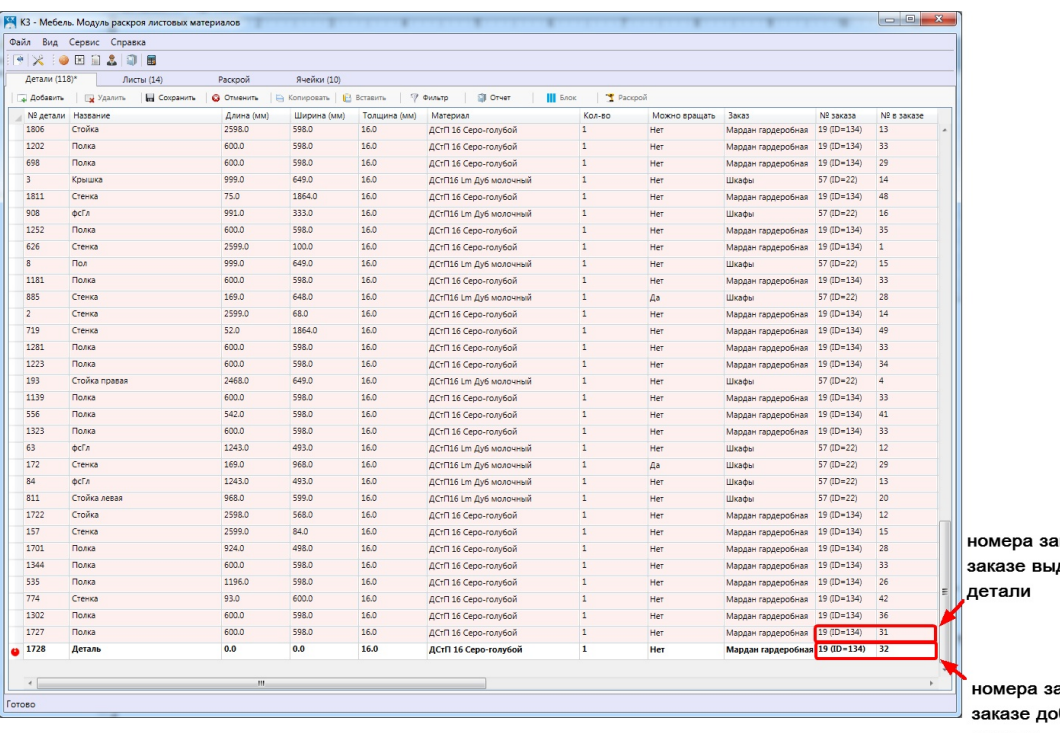

его площадь, как это было раньше

изменения, а **в заказе** увеличивается на единицу:

каза и в деленной

аказа и в ,<br>бавленной детали

3. Отчет **Этикетки**. Этикетки сортируются по материалам, листам и номерам в рамках

листа.

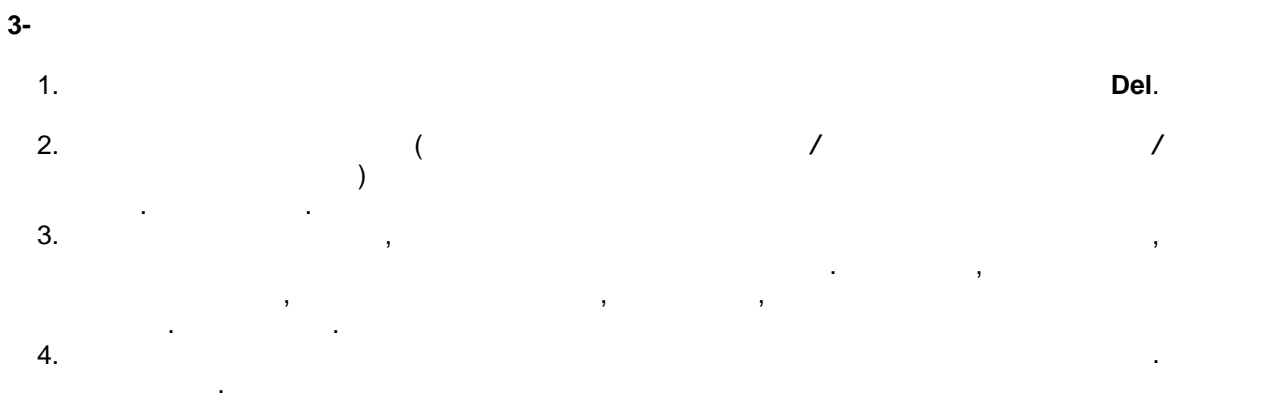

5. **столярном ящике 1** крепеж для фасадной планки был слишком коротким, он не доставал до планки. Исправлено.

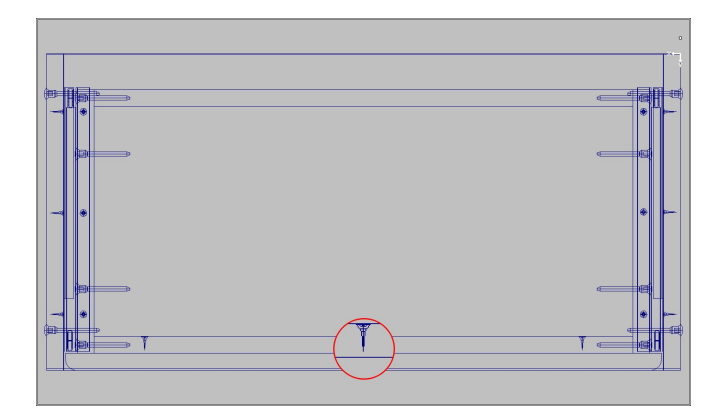

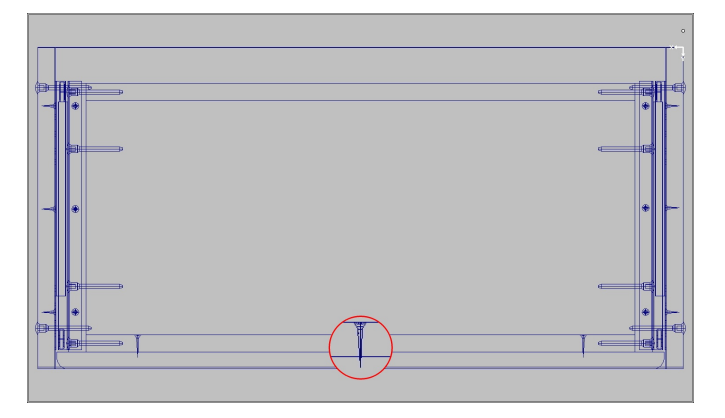

помечается розовым цветом и блокируется для редактирования. После завершения раскроя использованное количество листов списывалось, но оставшиеся по-прежнему

1. На одном и том же месте **раскройной карты** программа иногда пыталась разместить

2. По правилам программы лист, используемый в текущем раскрое, в закладке **Листы**

две детали сразу. Исправлено.

оставались розовыми и заблокированными. Исправлено.